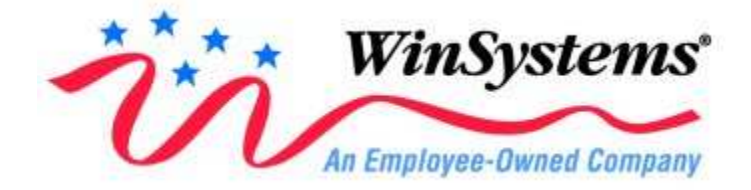

## Windows NT/2000/XP Setup to Utilize Shared Interrupts on Quad-serial Module

## WARNING: INCORRECTLY MODIFYING THE REGISTRY CAN CAUSE SEVERE SYSTEM PROBLEMS.

The following Windows NT/2000/XP Registry changes are required to enable shared interrupts with the PCM-COM4/COM4A serial cards. This example assumes the following I/O Map and IRQ 11 are selected:

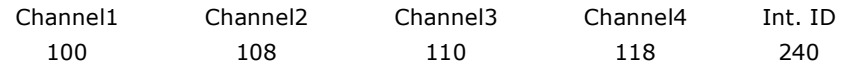

1) Start REGEDT32.EXE and proceed through the Registry levels to the following subkey:

## KEY\_LOCAL\_MACHINE\SYSTEM\CurrentControlSet\Service\Serial\Parameters

2) Add a key for each serial port by choosing Add Key from the Edit menu. For example, enter "Serial5" as the **Key Name** and leave the **Class** blank then select < $OK$ >

3) Enter the appropriate values for the new keys. For example highlight the Serial5 key and select Add Value from the Edit menu, type "DosDevices" for the Value Name then select "REG SZ" for the Data Type and click <OK>. Enter COM5 for the String and press <Enter>. Repeat this for each of the following values and for the other ports:

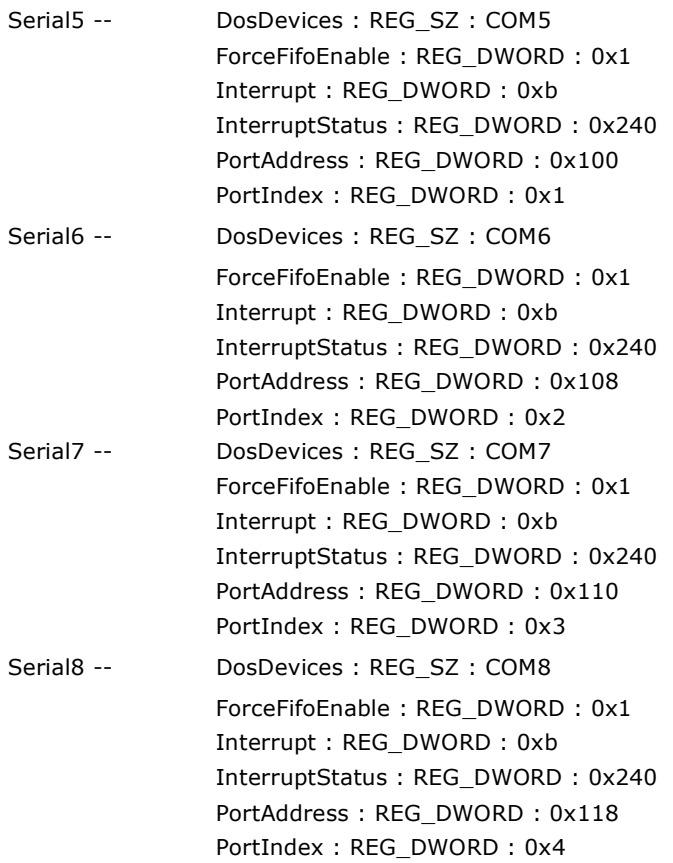

4) After modifications to the Registry are complete, quit Windows NT and restart computer. COM5-COM8 should now be accessible through Windows NT (they will appear in the serial port list under Control Panel/Ports).

Please contact the Applications Engineering Dept. at (817)274-7553 if you need additional information.

> WinSystems, Inc. 715 Stadium Drive, Arlington, TX 76011 Phone: 817.274.7553 Fax: 817.548.1358